Het is heel belangrijk dat je Windows automatisch laat updaten. Windows wordt namelijk door ontzettend veel mensen gebruikt. Daarom is het voor computercriminelen extra interessant om virussen via Windows te verspreiden: het virus bereikt dan natuurlijk heel erg veel mensen.

## Hoe zie je of 'automatische updates' van Windows aan staat?

- Zoek 'automatische updates' in je pc:
	- o Veeg van rechts naar links over je scherm
	- o Klik op zoeken en typ 'update' OF
	- $\circ$  Klik linksonder op de startknop, type 'n
- Kies nu voor 'windows update'

Afhankelijk van je type pc zie je 1 van deze schermen. Kies op jouw scherm voor 'Windows update'

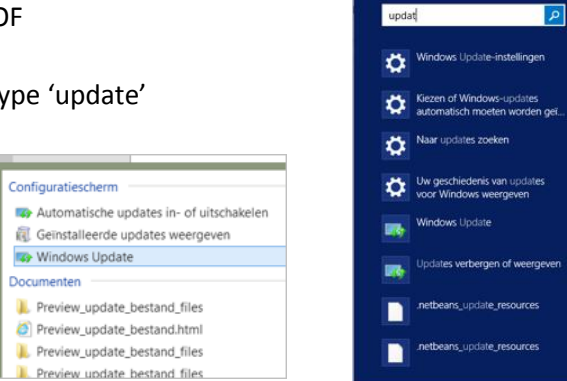

**Zoeken** Overal

 Je ziet nu het volgende scherm. Je ziet daar dat updates automatisch worden geinstalleerd en dat er 'gisteren' voor het laatst is gezocht.

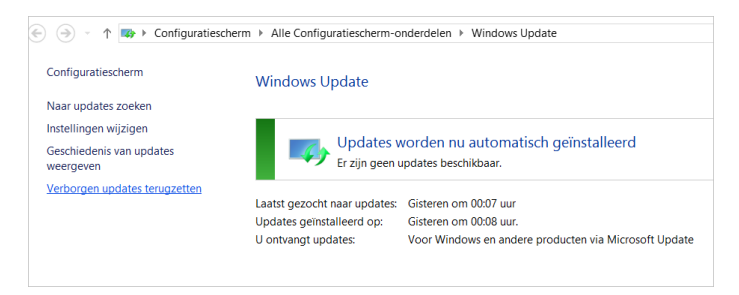

 Klik op 'instellingen wijzigen' voor meer informatie. Je ziet nu het onderstaande scherm. Je ziet staan dat 'updates automatisch installeren' op aan staat. Je ziet ook een vinkje staan bij 'updates voor andere Microsoft-producten ontvangen tijdens het bijwerken van Windows'. Het is goed om dit aan te hebben staan: zo wordt ook Word, PowerPoint, Excel e.d. automatisch bijgewerkt. De kans om een virus op te pikken wordt daardoor kleiner.

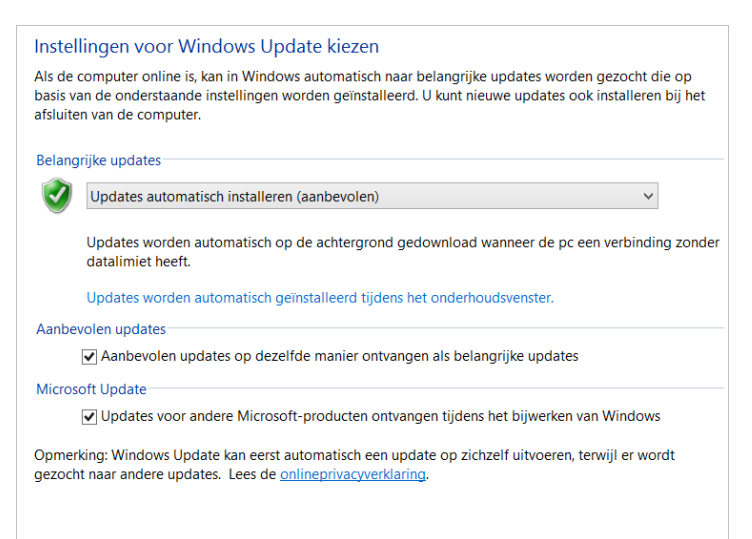